## **23/09/2019**

**Master in Informatics and Computing Engineering Programming Fundamentals Instance: 2019/2020** —

# **Practical work #1 :: Week of 23/09/2018**

### **Prerequisites**

To do the practical work, the student should be prepared beforehand:

- for the lectures (LE01 & LE02), read and understand the relevant sections of the bibliography in [\(Plan > Contents\)](https://web.fe.up.pt/~jlopes/doku.php/teach/fpro/plan)
- for the lectures (LE01 & LE02), try the [easy] exercises at [\(Play](https://fpro.fe.up.pt/play))<sup>[1\)](#page--1-0)</sup>
- for the assignment of the week (RE01), try the [medium] exercises at Play

### **Tasks**

- 1. If you're not in Linux, please reboot the class computer, choose "FEUP Ubuntu Linux" and login with your credentials
- 2. Init Anaconda using the command: /opt/anaconda/bin/conda init
- 3. Close the current Shell and open a new one<sup>[2\)](#page--1-0)</sup>
- 4. Start Anaconda graphical interface using the command: anaconda-navigator
- 5. You may need to add another channel to have Spyder and Jupyter<sup>[3\)](#page--1-0)</sup>
- 6. Get the assignment of the week at [Test](https://fpro.fe.up.pt/test) App<sup>[4\)](#page--1-0)</sup>
- 7. Start answering the exercises using Spyder3
- 8. Test your solutions to the exercises
- 9. When ready, **before the deadline**, submit the zip at [Moodle](https://moodle.up.pt/course/view.php?id=2126)<sup>[5\)](#page--1-0)</sup>

#### **Materials**

- FPRO, Unit plan, available at [Plan > Index](https://web.fe.up.pt/~jlopes/doku.php/teach/fpro/index)
- Linux Foundation, What is Linux?, available at [Linux.com](https://www.linux.com/what-is-linux)
- Spyder | Docs, Editor Spyder3 documentation, available at [spyder-ide.org](https://docs.spyder-ide.org/editor.html)
- U.Porto | Tecnologias Educativas, Acesso ao Moodle, available at [elearning.up.pt/](https://elearning.up.pt/moodle/acesso/)
- FPRO, Assignment for this week, available at [Moodle](https://moodle.up.pt/course/view.php?id=2126)
- FPRO, Landing page, available at [FPROweb](https://fpro.fe.up.pt)<sup>[6\)](#page--1-0)</sup>
- Moodle, Official App for Android, available at [the Play Store](https://play.google.com/store/apps/details?id=com.moodle.moodlemobile)
- Anaconda, Official documentation, available at [Distribution](https://www.anaconda.com/distribution/) & [Miniconda](https://docs.conda.io/en/latest/miniconda.html)

#### **Summary**

Using the classes' computers to write the first programs with Spyder3 IDE for Python, test the programs with the Test App and submit the assignment in Moodle.

— FPRO, 2019/20

[Index](https://web.fe.up.pt/~jlopes/doku.php/teach/fpro/works/index) | [Next »](https://web.fe.up.pt/~jlopes/doku.php/teach/fpro/works/02)

```
1)
 , 
4)
 , 
6)
```
 $2)$ 

[3\)](#page--1-0)

Needs VPN, when outside FEUP's network

notice the change in the prompt to (base) .

```
Environments > Channel > "Spyder" > Update channels # adds "Jupyter Notebooks" as well, or vice-
versa
5)
```
You may submit more than once and only the last submission is considered

From: <https://web.fe.up.pt/~jlopes/>- **JCL**

Permanent link: **<https://web.fe.up.pt/~jlopes/doku.php/teach/fpro/works/01?rev=1571322989>**

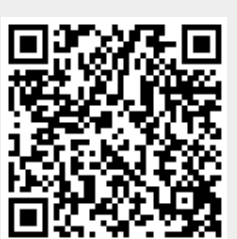

Last update: **17/10/2019 15:36**